# **DC Permanent Magenet Motor Example**

Objective: Simulate the speed vs. time for a DC permanent magnet motor driving an RC car

Background: Assuming the inductance of the motor is small (it usually is, with a RL time constant on the order of milliseconds), you can ignore the inductance. The model for a permanent magnet DC motor then simplifies to the following

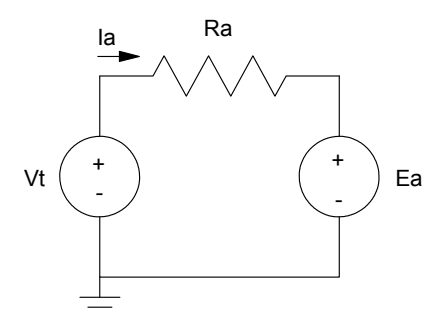

with the equations:

$$
T = K_t I_a
$$
  
\n
$$
T = \text{motor torque (Nm)}
$$
  
\n
$$
E_a = K_t \omega
$$
  
\n
$$
I_a = \left(\frac{V_t - E_a}{I_a}\right)
$$
  
\n
$$
T = \text{motor torque (Nm)}
$$
  
\n
$$
\omega = \text{motor speed (rad/sec)}
$$

Assume the DC motor drives an RC car with weight m and wheel with radius r. The acceleration on the car comes from:

Torque = Force x distance

$$
F = \frac{T}{r} = m \frac{d^2x}{dt^2}
$$

If you integrate acceleration once, you get velocity.

If you integrate acceleration twice, you get position.

Example: A SM23240 motor from the previous lecture drives an RC car with a mass of 10kg with wheels having a diameter of 80mm (radius = 40mm).

**Problem 1:** Find the velocity and position of the RC car if it starts from a stop and is powered by a constant current source of 1A.

Solution: You could solve analytically. A numerical solution is a little more clear what's going on.

If you use a spreadsheet, such as Xcel, you can compute the stuff you need as follows.

#### $Current = 1A (constant)$

Torque = Kt Ia =  $0.1133$  Nm

Force on the car accelerating it is

$$
F = \frac{0.1133Nm}{0.04m \text{ radius}} = 2.8325N
$$

The acceleration is

$$
F = m \frac{d^2 x}{dt^2} = m\ddot{x}
$$
  

$$
\ddot{x} = \frac{2.8325N}{10kg} = 0.28325 \frac{m}{s^2}
$$

Integrate to get velocity

$$
\dot{x} = 0.28325t
$$
 (m/s)

Integrate to get position

$$
x = 0.1416t^2
$$
 (meters)

In a spreadsheet you can do this using the following

= means 'formula'

First, input the initial values. When computing a term, enter = first to tell Xcel this is a forumla

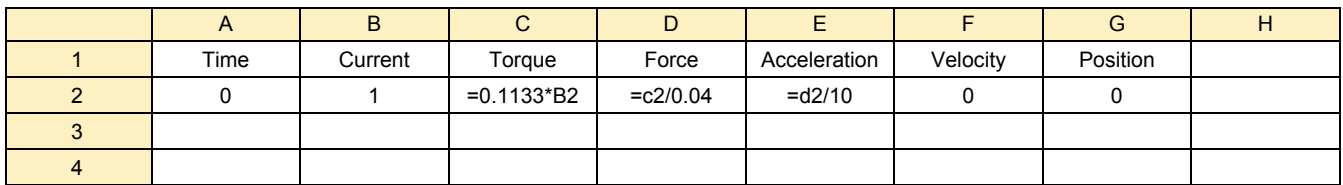

For the following rows, use numerical integration for velocity and position

velocity = integral of acceleration

= previous velocity + 
$$
\left(\frac{dv}{dt}\right)dt
$$

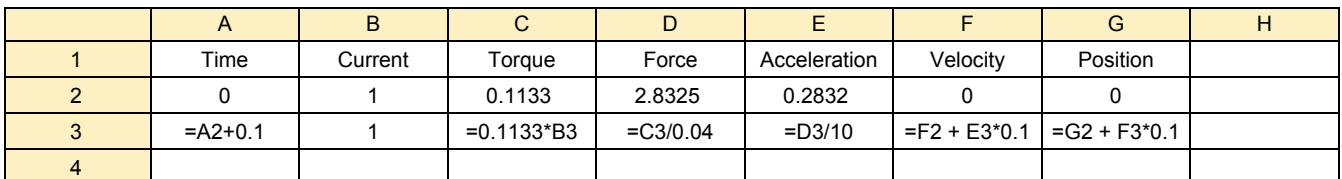

If you copy row 3 and past to rows 4..20, the formulas are copies with the equations shifted down accordingly

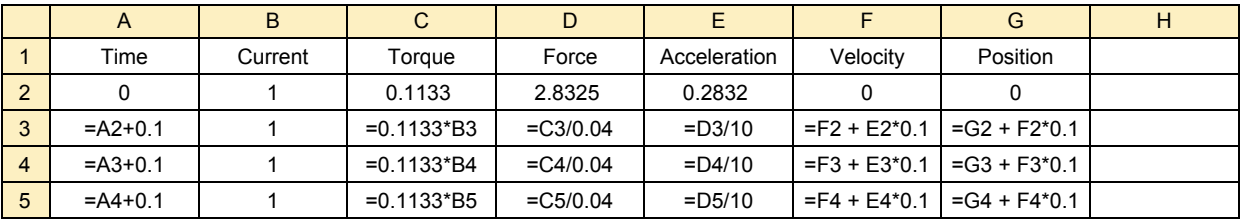

## or with numbers

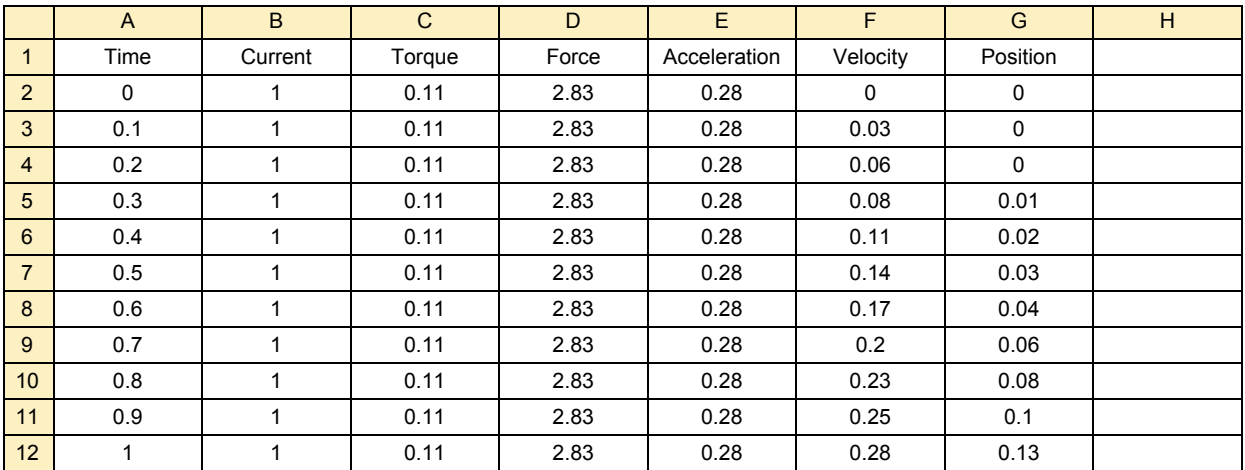

You can then plot the position and speed vs. time

## Problem 2: Change the problem so that the voltage is contant, 30V

Solution: Add a column for the back EMF, Ea

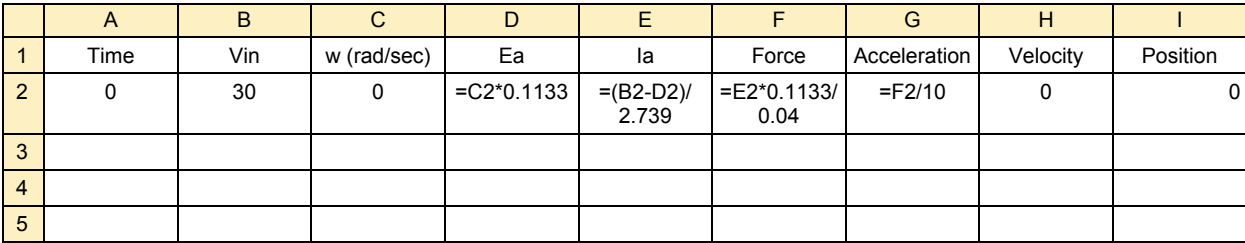

## Copy to the next row

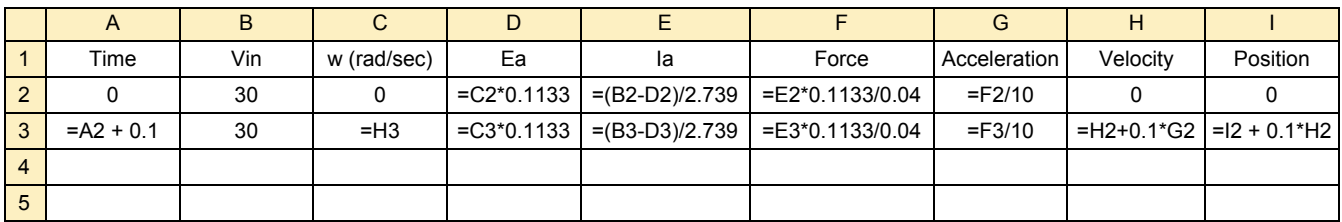

## Copy to the rest of the table

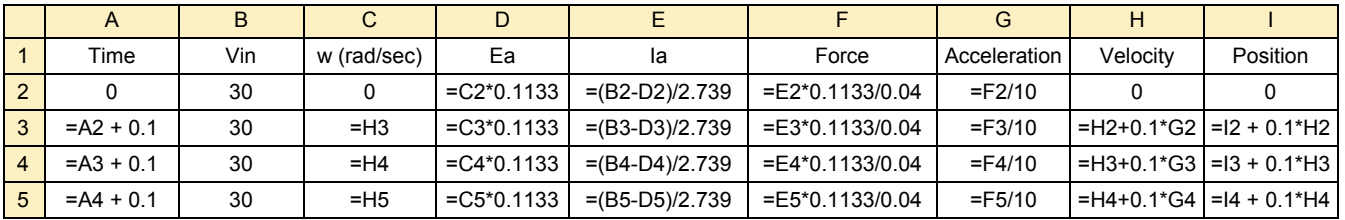

#### With numbers:

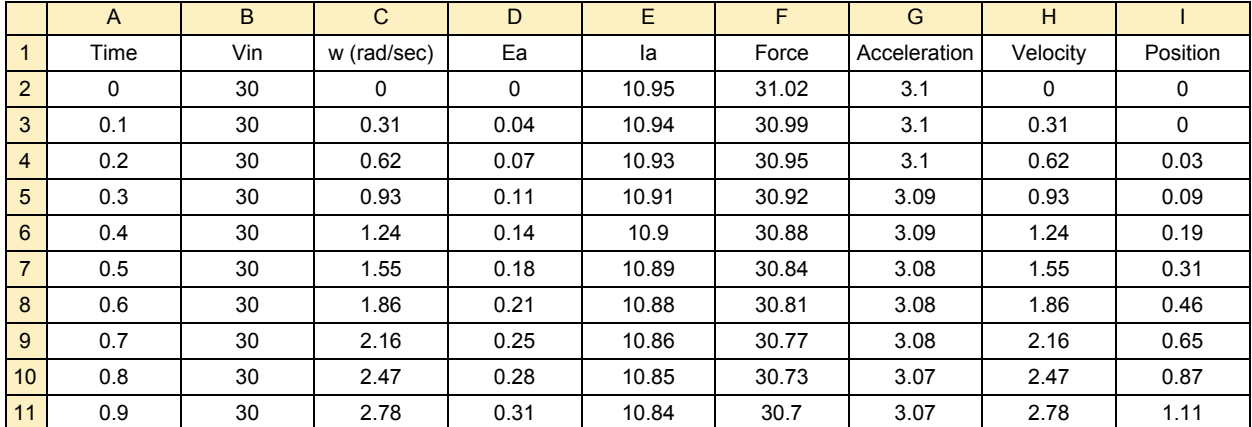

Problem: Vary the input votlage and the wheel diameter.

Solution: In Xcel, using a dollar sign in the formula locks the location of the variable

 $= $b$2$ 

keeps the reference to cell (B2) even when you copy the cell.

So, define two cells to be the wheel diameter and input voltage

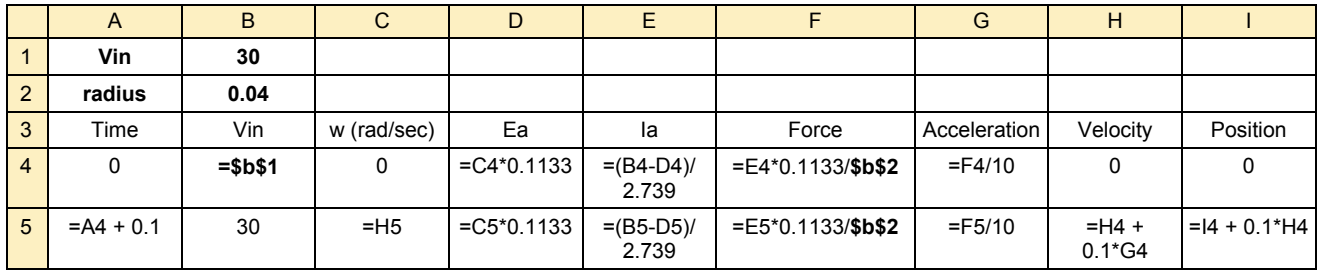

This allows you to adjust a parameter by changing one cell and seeing what happens.